# **Messenger Series**

## **Nano Data Radios**

## **Technical Reference Manual**

*900Mhz and 2.4GHz License Free*

*1W Spread Spectrum*

*RS-232, RS-485 and USB*

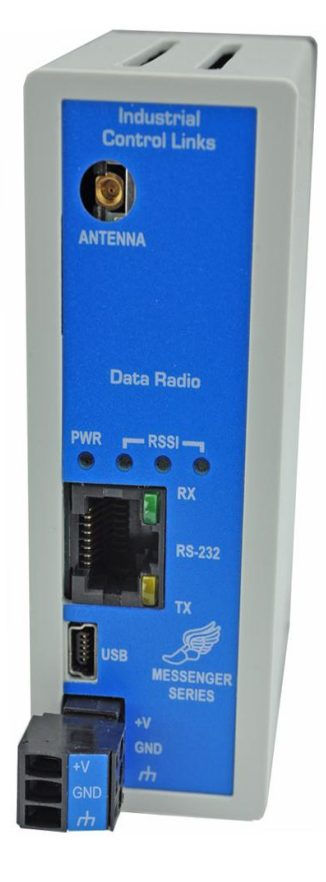

## **Copyright Notice**

### <span id="page-1-0"></span>**Nano Data Radios**

### Technical Reference Manual

This document is copyrighted, 2012, by Industrial Control Links, Inc.

All rights are reserved.

Industrial Control Links, Inc. reserves the right to make improvements to the products described in this manual at any time without notice.

No part of this manual may be reproduced, copied, translated or transmitted in any form or by any means without the prior written permission of Industrial Control Links, Inc. Information provided in this manual is intended to be accurate and reliable. However, Industrial Control Links, Inc. assumes no responsibility for its use, nor for any infringements upon the rights of third parties which may result from its use.

### <span id="page-1-1"></span>Acknowledgments

ScadaFlex, ScadaFlex Plus, EtherLogic, EtherLogic LC, EtherLogic Advanta, EtherLogic Integra, EtherLogic Ultima**,** Pinnacle Controllers, Everest, Shasta, Lassen and Rubicon Controllers, Sentry Series, Sprite, Solaras, Spectra, Stratus and Spirit, ScadaWorks and ScadaBuilder are trademarks of Industrial Control Links, Inc.

**Microhard** and **Nano** are trademarks of Microhard Systems, Inc.

## **Important User Information**

#### <span id="page-2-1"></span><span id="page-2-0"></span>**Warranty**

Industrial Control Links, Inc. warrants that each product will be free of defects in material and workmanship for a period of three (3) years. The warranty commences on the date the product is shipped by Industrial Control Links, Inc. Industrial Control Links, Inc.'s sole liability and responsibility under this warranty is to repair or replace any product which is returned to it by the Buyer and which Industrial Control Links, Inc. determines does not conform to the warranty. Product returned to Industrial Control Links, Inc. for warranty service will be shipped to Industrial Control Links, Inc. at Buyer's expense and will be returned to Buyer at Industrial Control Links, Inc.'s expense. In no event shall Industrial Control Links, Inc. be responsible under this warranty for any defect which is caused by negligence, misuse or mistreatment of a product or for any unit which has been altered or modified in any way. The warranty of replacement shall terminate with the warranty of the product.

#### <span id="page-2-2"></span>**Warranty Disclaims**

Industrial Control Links, Inc. makes no warranties of any nature of kind, expressed or implied, with respect to the hardware, software, and/or products and hereby disclaims any and all such warranties, including but not limited to warranty of noninfringement, implied warranties of merchantability for a particular purpose, any interruption or loss of the hardware, software, and/or product, any delay in providing the hard-ware, software, and/or product or correcting any defect in the hardware, software, and/or product, or any other warranty. The Purchaser represents and warrants that Industrial Control Links, Inc. has not made any such warranties to the Purchaser or its agents. INDUSTRIAL CONTROL LINKS, INC. EXPRESS WARRANTY TO BUYER CONSTITUTES INDUSTRIAL CONTROL LINKS, INC. SOLE LIABILITY AND THE BUYER'S SOLE REMEDIES. EXCEPT AS THUS PROVIDED, INDUSTRIAL CONTROL LINKS, INC. DISCLAIMS ALL WARRANTIES, EXPRESS OR IMPLIED, INCLUDING ANY WARRANTY OF MERCHANTABILITY OR FITNESS FOR A PARTICULAR PROMISE.

#### **INDUSTRIAL CONTROL LINKS, INC. PRODUCTS ARE NOT DESIGNED OR INTENDED TO BE USED IN ANY LIFE SUPPORT RELATED DEVICE OR SYSTEM RELATED FUNCTIONS NOR AS PART OF ANY OTHER CRITICAL SYSTEM AND ARE GRANTED NO FUNCTIONAL WARRANTY.**

#### <span id="page-2-3"></span>**Indemnification**

The Purchaser shall indemnify Industrial Control Links, Inc. and its respective directors, officers, employees, successors and assigns including any subsidiaries, related corporations, or affiliates, shall be released and discharged from any and all manner of action, causes of action, liability, losses, damages, suits, dues, sums of money, expenses (including legal fees), general damages, special damages, including without limitation, claims for personal injuries, death or property damage related to the products sold hereunder, costs and demands of every and any kind and nature whatsoever at law.

IN NO EVENT WILL INDUSTRIAL CONTROL LINKS, INC. BE LIABLE FOR ANY INDIRECT, SPECIAL, CONSEQUENTIAL, INCIDEN-TAL, BUSINESS INTERRUPTION, CATASTROPHIC, PUNITIVE OR OTHER DAMAGES WHICH MAY BE CLAIMED TO ARISE IN CONNECTION WITH THE HARDWARE, REGARDLESS OF THE LEGAL THEORY BEHIND SUCH CLAIMS, WHETHER IN TORT, CONTRACT OR UNDER ANY APPLICABLE STATUTORY OR REGULATORY LAWS, RULES, REGULATIONS, EXECU-TIVE OR ADMINISTRATIVE ORDERS OR DECLARATIONS OR OTHERWISE, EVEN IF INDUSTRIAL CONTROL LINKS, INC. HAS BEEN ADVISED OR OTHERWISE HAS KNOWLEDGE OF THE POSSIBILITY OF SUCH DAMAGES AND TAKES NO ACTION TO PREVENT OR MINIMIZE SUCH DAMAGES. IN THE EVENT THAT REGARDLESS OF THE WARRANTY DISCLAIMERS AND HOLD HARMLESS PROVISIONS INCLUDED ABOVE INDUSTRIAL CONTROL LINKS, INC. IS SOMEHOW HELD LIABLE OR RESPONSIBLE FOR ANY DAMAGE OR INJURY, INDUSTRIAL CONTROL LINKS, INC.'S LIABILITY FOR ANYDAMAGES SHALL NOT EXCEED THE PROFIT REALIZED BY INDUSTRIAL CONTROL LINKS, INC. ON THE SALE OR PROVISION OF THE HARDWARE TO THE CUSTOMER.

#### <span id="page-2-4"></span>**Proprietary Rights**

Messenger Nano radio modules incorporate products and technology purchased from Microhard Systems, Inc. Documentation for the Messenger Nano radios incorporate, with permission, information which is copywritten by Microhard Systems, Inc. The Buyer hereby acknowledges that Microhard Systems Inc. has a proprietary interest and intellectual property rights in the Hardware, Software and/or Products. The Purchaser shall not (i) remove any copyright, trade secret, trademark or other evidence of Microhard Systems Inc.'s ownership or proprietary interest or confidentiality other proprietary notices contained on, or in, the Hardware, Software or Products, (ii) reproduce or modify any Hardware, Software or Products or make any copies thereof, (iii) reverse assemble, reverse engineer or decom-pile any Software or copy thereof in whole or in part, (iv) sell, transfer or otherwise make available to others the Hardware, Software, or Products or documentation thereof or any copy thereof, except in accordance with this Agreement.

## **In This Manual…**

<span id="page-3-0"></span>This manual provides the technical hardware information required for system design and installation of a Messenger Nano Data Radio.

If you have just purchased one or more of these radio modules, we hope that you are as pleased using them as we have been developing them.

If you are reading this manual looking at a future purchase, we hope that you will consider a Messenger Nano Data Radio when you have an application that needs reliable license-free wireless communications up to 20 miles.

## **About This Manual**

<span id="page-3-1"></span>It is assumed that users of the products described herein have either system integration or design ex-perience, as well as an understanding of the fundamentals of radio communications.

Throughout this manual you will encounter not only illustrations (that further elaborate on the accompanying text), but also several symbols which you should be attentive to:

<span id="page-3-2"></span>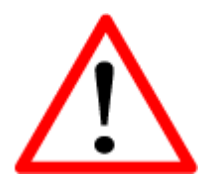

### **Caution or Warning**

Usually advises against some action which could result in undesired or detrimental consequences.

<span id="page-3-3"></span>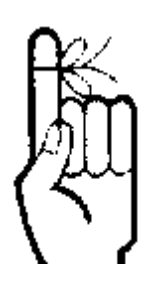

### **Point to Remember**

Highlights a key feature, point, or step which is noteworthy. Keeping these in mind will simply or enhance device usage.

<span id="page-3-4"></span>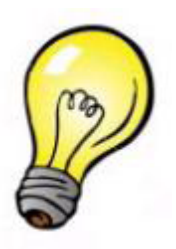

**Tip** 

An idea or suggestion to improve efficiency or enhance usefulness.

## **Regulatory Requirements**

<span id="page-4-0"></span>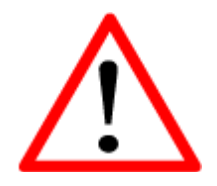

To satisfy FCC RF exposure requirements for mobile transmitting devices, a separation distance of 23cm or more should be maintained between the antenna of this device and persons during device operation. To ensure compliance, operations at closer than this distance is not recommended. The antenna being used for this transmitter must not be co-located in conjunction with any other antenna or transmitter.

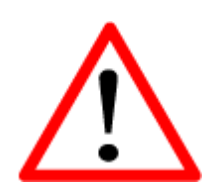

MAXIMUM EIRP

For unlicensed operation, FCC Regulations allow up to 36dBm Effective Isotropic Radiated Power (EIRP). Therefore, the sum of the transmitted power (in dBm), the cabling loss and the antenna gain cannot exceed 36dBm.

## **Support**

<span id="page-4-1"></span>If you have questions or need help with an application, we hope that you'll take advantage of our free technical support. Simply call us at:

### **(530) 888-1800**

If you need to send us a fax:

### **(530) 888-7017**

If you prefer e-mail (we do), especially if you want to send us a sample of a program or other files, you can e-mail us at:

### **[support@iclinks.com](mailto:support@iclinks.com)**

For additional technical information including datasheets, manuals and software, visit our web site at:

### **www.iclinks.com**

## **Contents**

<span id="page-5-0"></span>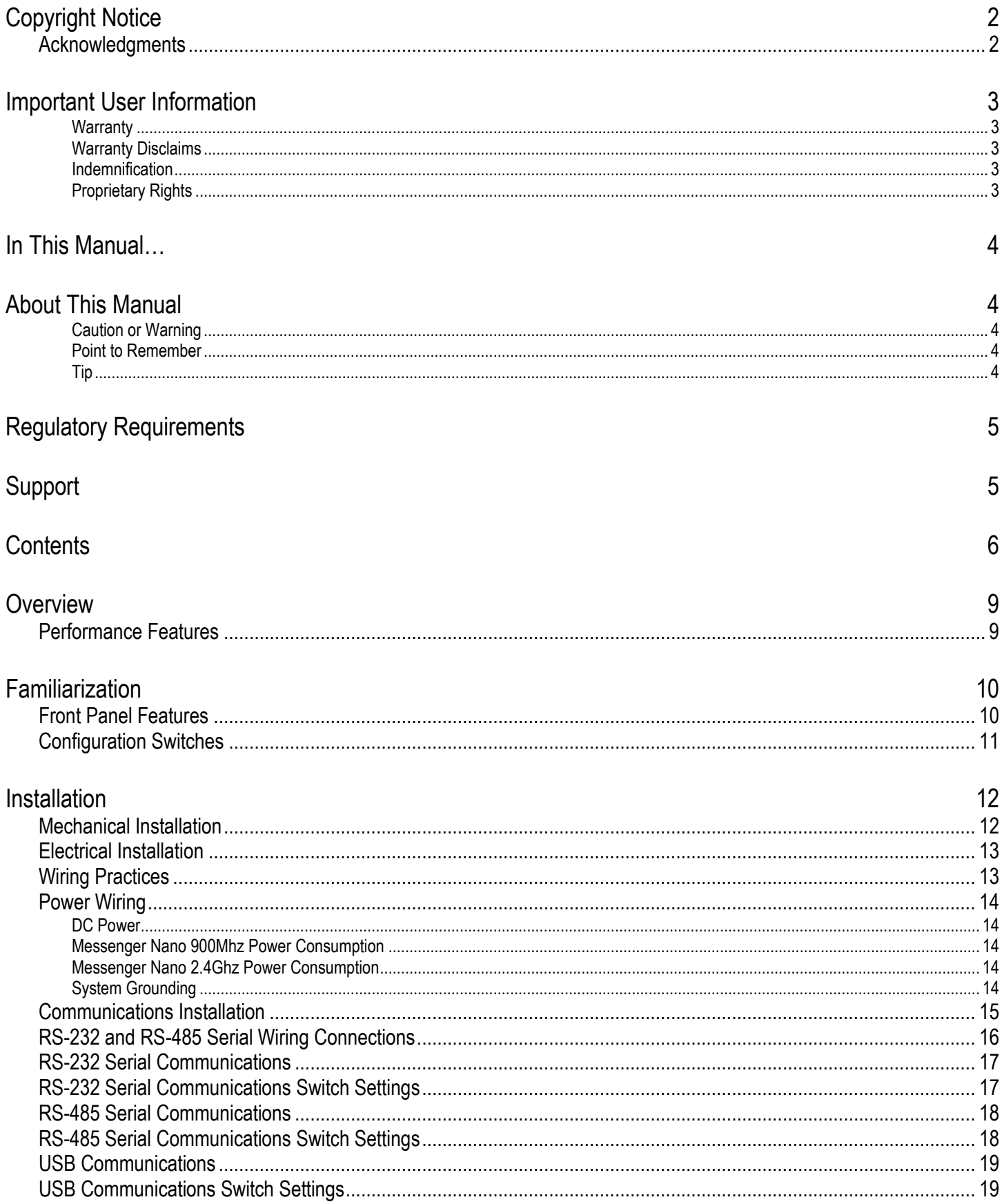

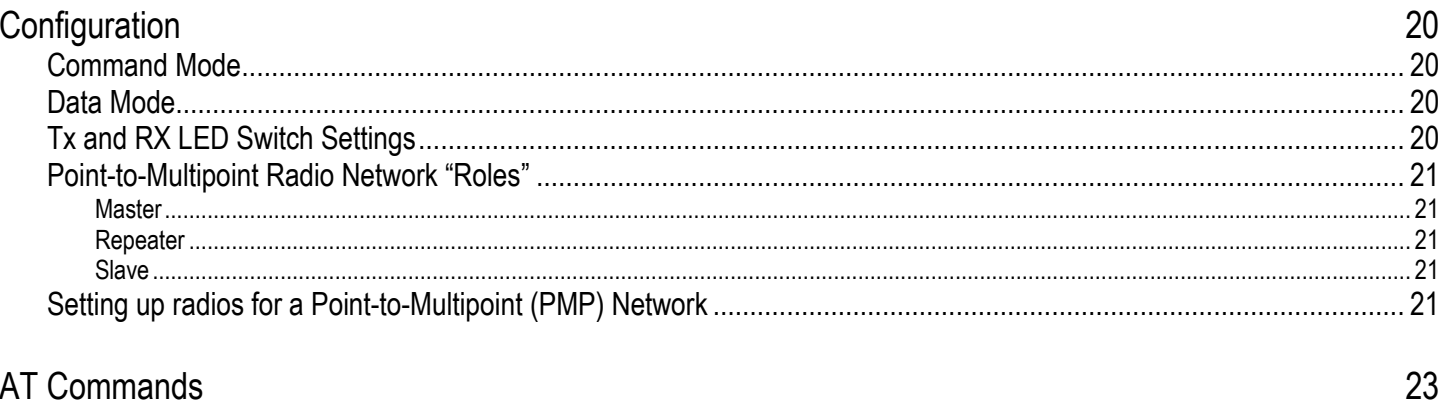

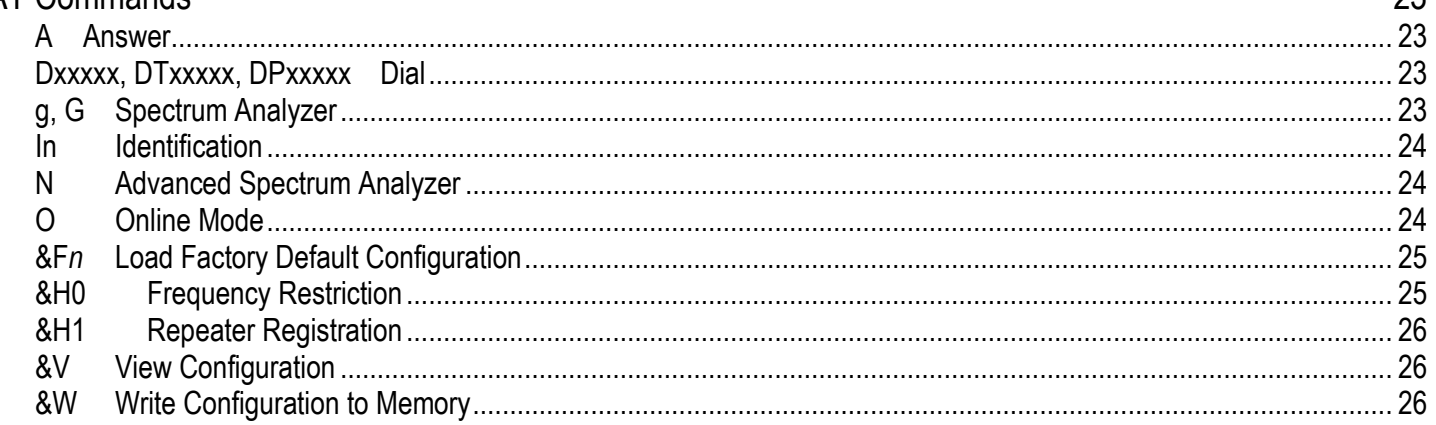

### Settings (S) Registers

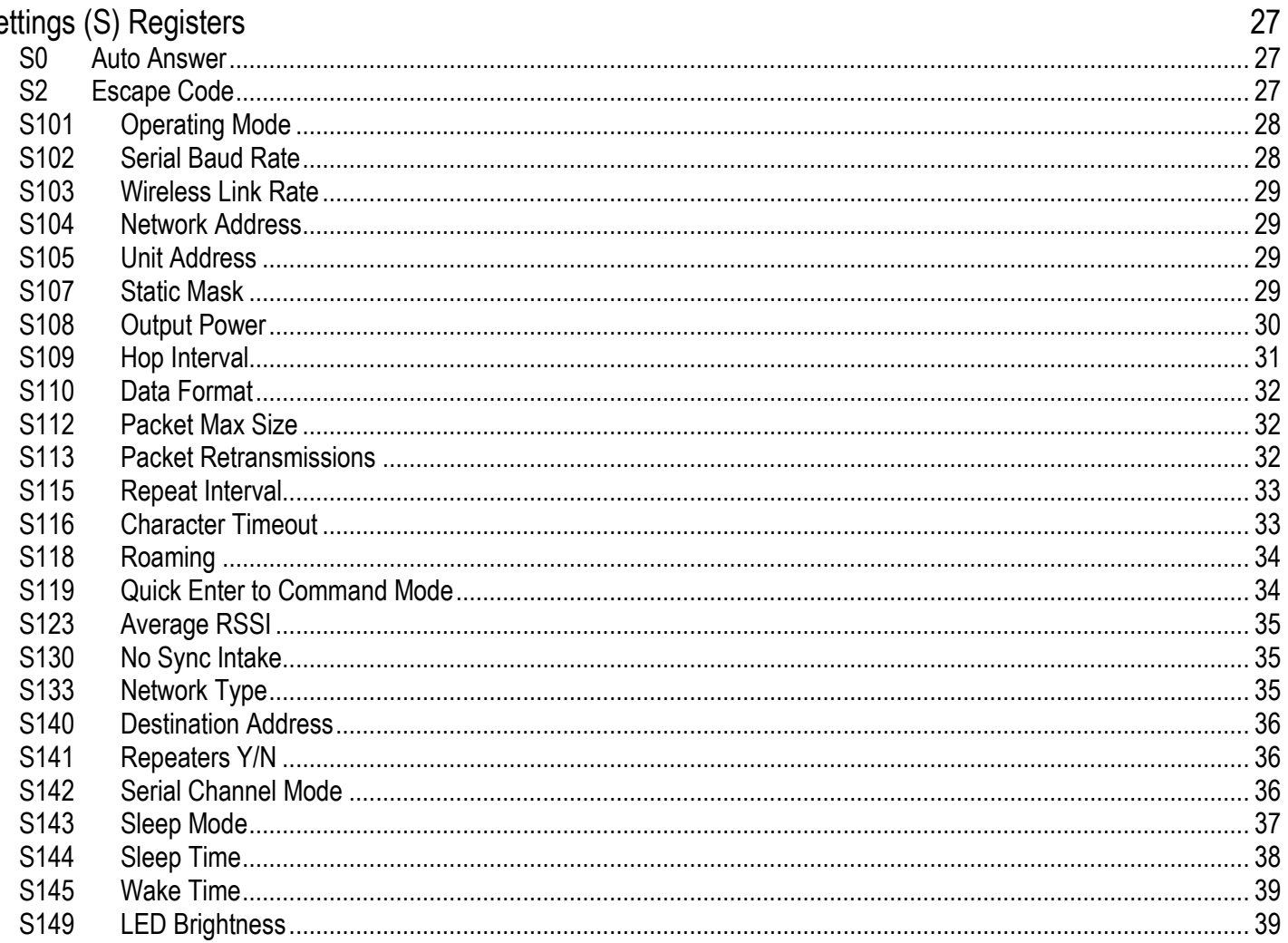

![](_page_7_Picture_28.jpeg)

### Appendix A: AT Command Quick Reference

Appendix B: Settings (S) Registers

49

51

## **Overview**

<span id="page-8-0"></span>Messenger Nano Radios provide a reliable, low-cost means of data communications in SCADA (Supervisory Control and Data Acquisition) systems for Water and Wastewater, Oil and Gas, Power Generation and Monitoring and HVAC (Heating, Ventilation, and Air Conditioning) systems. They are based upon Microhard Systems "Nano" radio modules. These data radios operate within the 902-928MHz or 2.4000-2.4835GHz ISM frequency bands, using frequency hopping spread spectrum (FHSS) technology. They provide reliable wireless asynchronous data transfer between most equipment types which employ an RS232, RS485 or USB interface. The radios have a very wide operating temperature range, are compact and easy to install and configure in various operating scenarios. Besides a data communications connection, the radios require only a DC power supply ranging from 10 to 30Vdc, and a suitable antenna.

Messenger Nanos require what is typically a very small amount of configuration as part of their installation. This requires a terminal emulation program for configuration using a PC computer. If you do not have sucha program, please contact technical support at ICL for a link to a downloadable free copy.

### <span id="page-8-1"></span>Performance Features

Key performance features of the Messenger Series Nanos include:

- transmission within a public, North American, license-exempt band of the radio spectrum modems may be used without access fees or recurring charges (such as those incurred by cellular airtime)
- transparent, low latency link providing up to 230Kbps continuous throughput
- communicates with virtually all PLCs, RTUs, and serial devices through either an RS232, RS485 and USB interface
- supports point-to-point, point-to-multipoint, store and forward repeater, TDMA
- wide temperature specification
- maximum allowable transmit power (1 Watt)
- low power consumption in Sleep Mode (real-time clock wakeup)
- 32 bits of CRC, selectable retransmission and forward error correction
- separate diagnostics port transparent remote diagnostics and online network control
- ease of installation and configuration utilizes a subset of standard AT-style commands, similar to those used by traditional telephone line modems

## **Familiarization**

### <span id="page-9-1"></span><span id="page-9-0"></span>Front Panel Features

The Messenger Nano is designed to be mounted on a standard 35mm DIN rail. All connectors and indicators are located on the front face of the module as pictured below:

![](_page_9_Picture_164.jpeg)

### <span id="page-10-0"></span>Configuration Switches

Messenger Nano radios are shipped from the factory with the following configuration:

Primary communications port uses USB, secondary (diagnostic) port is RS-232/RS-485

Transmit/Receive LED indicators show direct comm. port status, not radio transmitting status

RS-485 signals are disconnected from RJ-45 connector

If any of these settings needs to be changed, the back cover of the radio should be gently removed with the supplied screwdriver as shown below, carefully prying the cover over the latching tabs.

![](_page_10_Picture_6.jpeg)

This will expose four configuration DIP switches in the left hand corner as shown below.

![](_page_10_Picture_8.jpeg)

![](_page_10_Picture_9.jpeg)

![](_page_10_Picture_90.jpeg)

### **Note: Factory settings shown in bold**

Instructions on how to use these switches are described in the Installation Section.

## **Installation**

<span id="page-11-0"></span>This section describes the mechanical and electrical installation of Messenger Nano radios.

### <span id="page-11-1"></span>Mechanical Installation

Messenger Nano radios are designed to be installed in NEMA rated electrical enclosures. The cases of the radio modules have a built-in clip to snap onto a standard 7.5mm by 35mm DIN rail. The radio module has a "footprint of 1.4" x 3.7". The front edge of the terminal block sits approximately 4" off of the base plate when the module is snapped onto a DIN rail.

![](_page_11_Figure_4.jpeg)

Messenger Nano radios have ventilation slots on the top and bottom of its case. To ensure proper free air circulation and maintain the full temperature rating, the space 1 inch immediately above and below the enclosure must be left clear of any other devices.

### <span id="page-12-0"></span>Electrical Installation

Power connections to the Messenger Nano radios are made via removable terminal blocks. Please ensure that the following requirements are made during installation, especially in hazardous environments.

### *Use of Equipment in Hazardous Locations*

*This equipment is suitable for use in Class I, Division 2, Groups A, B, C, and D or non-hazardous locations only.* 

![](_page_12_Picture_174.jpeg)

### **Special Notice for USB Port Usage in Hazardous Locations**

The following information is provided in regards to USB port connector used in this product.

![](_page_12_Picture_175.jpeg)

### <span id="page-12-1"></span>Wiring Practices

Terminal block screws must be tightened to 5 lb-in.

**WARNING –** 

- For terminal block wiring, use stranded conductors from #14 to #26 AWG, or solid conductors from #12 to #26AWG consisting of either copper or copper-clad aluminum (if allowed by local electrical codes)
- Wires must be rated for 240V, 90ºC and suitably current rated. CAUTION: Use supply wires suitable for 15ºC above surrounding ambient.
- Wire insulation must be a minimum of 0.9mm (0.031") thick if subjected to movement, flexing or handling during use or maintenance.
- Wires shall be routed away from sharp edges, screw threads, burrs, fins, moving parts, drawers, and the like. Clamps and guides, if used, shall be provided with smooth, well-rounded edges.
- Wiring that is subject to flexing during servicing such as that from a stationary part to a part mounted on a hinged door shall be provided with additional insulation at any point where flexed.
- Additional insulation, if used, shall be insulating tubing, or a wrapping of not less than two layers of insulating tape. All must be minimum of 90ºC and 240V, but at least 15ºC above surrounding ambient.
- All splices and connections must be mechanically secure and provide electrical continuity. Conductors are also not to be grouped.

### <span id="page-13-0"></span>Power Wiring

### <span id="page-13-1"></span>**DC Power**

Messenger Nano radios require DC power, from 10Vdc to 30Vdc. Input power is applied to the positive (+V) and negative (GND) terminals at the top end of the terminal block. When the input voltage is below the minimum recommended level, or reverse polarity power is applied, the radio module will turn OFF. An external 1A fast-blow fuse is recommended on the input to the radio module. The power should be protected from surges and transients that might exceed the 30Vdc rating of the radio module.

![](_page_13_Figure_3.jpeg)

The actual current draw from the DC power supply will vary depending on the transmit activity of the module and the input voltage. Also, since the module uses switching regulators, the input current goes down as input vo9ltage goes up, and vice-versa. Also, the power required during transmissions is significantly higher than when the module is receiving. The transmit power of the module can be reduced (by configuration command) in power sensitive systems if a full 1 watt transmit power is not required. Even cutting the output power in half only reduces the signal strength by 3dB, an amount usually well within the margins designed into most systems. Also, higher gain antennas can frequently be used to offset reduced output power. The table below provides typical power usage information to help with system designs. Note that the 900MHz and 24.GHz models have slightly different current draws.

### <span id="page-13-2"></span>**Messenger Nano 900Mhz Power Consumption**

![](_page_13_Picture_192.jpeg)

#### <span id="page-13-3"></span>**Messenger Nano 2.4Ghz Power Consumption**

![](_page_13_Picture_193.jpeg)

### <span id="page-13-4"></span>**System Grounding**

In most applications, it's desirable to ground the system by connecting the system power supply common, to the chassis or panel ground. The negative (GND) side of the DC power input terminal as well as all I/O point terminals labeled GND are connected to chassis ground.

### <span id="page-14-0"></span>Communications Installation

Messenger Nano radios have two communications interfaces; one RS-232/RS-485 port and one USB port. Either one can be the main data and configuration port, while the other can be used with special diagnostic software from Microhard Systems. The Messenger Nano radios are shipped from the factory with the following configuration:

Primary communications port uses USB, secondary (diagnostic) port is RS-232/RS-485

Transmit/Receive LED indicators show direct comm. port status, not radio transmitting status

RS-485 signals are disconnected from RJ-45 connector

If any of these settings needs to be changed, the back cover of the radio should be gently removed with the supplied screwdriver as shown below, carefully prying the cover over the latching tabs.

![](_page_14_Picture_6.jpeg)

This will expose four configuration DIP switches in the left hand corner as shown below.

![](_page_14_Picture_8.jpeg)

![](_page_14_Picture_9.jpeg)

![](_page_14_Picture_88.jpeg)

### **Note: Factory settings shown in bold**

### <span id="page-15-0"></span>RS-232 and RS-485 Serial Wiring Connections

The most common serial communications standards in SCADA and industrial control systems are still RS-232 for short point-to-point connections and RS-485 for longer point-to-point and networked communications. Sprite I/O modules support both standards when ordered with the serial Port option.

The physical RS-232 serial port connection utilizes a standard RJ-45 connector similar to Ethernet connectors. Since Ethernet connections are isolated, no damage will occur if an Ethernet connector is accidently plugged into a serial port on the I/O module, or vice-versa.

The connector for the RS-232/RS-485 Serial Port has two LED indicators in the upper and lower left hand corners. The AMBER LED in the upper left hand corner is the "transmit Data" status LED. It illuminates when a message is being sent to an RS-232 or RS-485 device. The GREN LED in the lower left hand corner is the "Receive Data" status LED. It illuminates whenever a message is being received from an RS-232 or RS-485 device.

The wiring of the Messenger Nano radio RS-232 connector is based upon the EIA/TIA-561 standard. Using standard RJ-45 connectors enables low-cost Ethernet patch cables to be used as high-quality RS-RS-232 cables. RS-232 cables require RJ-45 to DB-9 (male or female) adapters while RS-485 cables. Ethernet patch cables are readily available in a variety of lengths, allowing for a allowing a variety of serial communications cable lengths to be "built up" without field without any soldering.

![](_page_15_Picture_221.jpeg)

Messenger Nano radio modules support the following RS-232 and RS-485 serial communications signals:

![](_page_15_Figure_7.jpeg)

### <span id="page-16-0"></span>RS-232 Serial Communications

RS-232 is still the most common hardwired communications interface for point-to-point links spanning distances of up to 100 ft. An RS-232 interface on the Messenger Nano radio module is typically used to connect the I/O module to a DTE (Data Communications Equipment) such as PCs and PLCs. The cable going to a DTE device normally has a 9-pin D female connector as shown below as shown below. Cables and prewired RS-232 adapters are available from ICL.

![](_page_16_Figure_2.jpeg)

### <span id="page-16-1"></span>RS-232 Serial Communications Switch Settings

To use the RJ-45 (RS-232/RS-485 serial) connector as the main data and configuration port, set the  $1<sup>st</sup>$  DIP switch UP (off). To use this port with special diagnostic software from Microhard Systems, set this DIP switch DOWN (on).

If you are using an Ethernet cable with all of the wires running through it, you should ensure that the RS-485 signals on the RJ-45 connector are disabled. To do so, set DIP switches 3 and 4 to UP.

![](_page_16_Picture_6.jpeg)

### <span id="page-17-0"></span>RS-485 Serial Communications

RS-485 is a 2-wire communications interface designed to span distances of up to 5,000 ft. and support multidrop networked operation. The RS-485 interface in Messenger Nano radio modules are typically used for connections to PLCs, HMIs, and I/O expansion modules (such as other Sentry, Ascent, MicroBrick and PicoBrick Distributed I/O modules). Many types of industrial equipment also have RS-485 interfaces and can be used in combination with the Messenger Nano radio module. Up to 32 devices can share an RS-485 network.

Traditionally, RS-485 networks use a 100Ω resistor termination at each end of the network. This technique does not work well with certain protocols such as Modbus that do not have a lead-in message header to eliminate garbage on the beginning of a message. ICL controllers and I/O modules have series termination resistors that eliminate this problem. In most cases on longer networks, separate termination is not required. If termination is used, it should be AC coupled. Call ICL technical support for additional information if you think that you need additional network termination.

The following shows how and RS-485 circuit is wired to the radio. RS-485 cables are available from ICL.

![](_page_17_Figure_4.jpeg)

## <span id="page-17-1"></span>RS-485 Serial Communications

### Switch Settings

To use the RJ-45 (RS-232/RS-485 serial) connector as the main data and configuration port, set the  $1<sup>st</sup>$  DIP switch UP (off). To use this port with special diagnostic software from Microhard Systems, set this DIP switch DOWN (on).

To enable the RS-485 signal on the RJ-45 connector, set DIP switches 3 and 4 to DOWN (this is the factory default setting).

![](_page_17_Picture_9.jpeg)

![](_page_17_Picture_10.jpeg)

**Be sure that the S142 Register (Serial Channel Mode) is set to "1" for RS-485 operation (this is the factory setting).**

### <span id="page-18-0"></span>USB Communications

In the last few years, USB ports have replaced serial ports in modern equipment. In fact , in many computers these days, laptaps and desktops, there are ONLY USB ports; no serial ports! The Messenger Nano radio modules have a USB interface that can be used either as the main data and configuration port, or as a special diagnostic port (with software from Datahard Systems). The USB port emulates a serial port, so it is still necessary to set a baud rate that matches the radios port baud rate. For configuration, this is 9600 baud. In actual operation, the baud rate is user settable. Unless extremely high speed is needed, we generally recommend that the port baud rate be set to 9600 for data operation as well. This is the standadr factory setting.

### <span id="page-18-1"></span>USB Communications Switch Settings

To use the USB connector as the main data and configuration port, set the  $1<sup>st</sup>$  DIP switch DOWN (on). To use this port with special diagnostic software from Microhard Systems, set this DIP switch UP (off).

![](_page_18_Picture_4.jpeg)

## **Configuration**

### <span id="page-19-1"></span><span id="page-19-0"></span>Command Mode

In this mode:

- the Nano module is offline (data is not passing through the unit via its local data lines or RF communications)
- Only the power LED will be lit
- the Nano's configuration options (registers) may be viewed and modified

To Enter Command Mode

- with the Nano 'online', connect a communications cable to the main data port (USB or RS-232/RS-485) as selected above
- launch a terminal communications program (e.g. HyperTerminal) and configure for the Nano's established serial baud rate parameters (PC & modem must match). The factory setting is 9600 baud. If you need a terminal communications program, please contact ICL technical support.
- pause 1 second, type '+++', pause 1 second: the monitor should show the module response of 'NO CARRIER OK'
- the Messenger Nano radio is now in Command Mode

### <span id="page-19-2"></span>Data Mode

This is the normal operational state of all deployed Messenger Nano radios. In this mode the module is prepared to exchange data as per its configuration settings. Available LED indications can provide an indication of the data exchange (TX and RX LEDs).

To enter DATA mode from COMMAND mode, enter the command: *ATA [Enter]* 

### <span id="page-19-3"></span>Tx and RX LED Switch Settings

The Tx and RX LEDs on the RJ-45 connector provide a visual indication of data transfers. The LEDs can be set to either directly monitor the transmit and receive data going in an out of the modem for any of the RS-232, RS-485, or USB port, or connected to the radio which shows the data transfer status over the air. The LED functionality is determined by the setting of DIP switch #2. The factory setting is UP (show port activity).

![](_page_19_Picture_163.jpeg)

![](_page_19_Picture_17.jpeg)

Messenger Nano radios have many different configurable operating modes. The Point-to-Multipoint (PMP) mode is generally appropriate for most SCADA applications. If you are interested in learning about the other operating modes (TDMA, Point-to-Point, etc.), please contact ICL Technical support.

### <span id="page-20-0"></span>Point-to-Multipoint Radio Network "Roles"

In Point-to-Multipoint mode, one radio serves as a "Master" and the rest of the radios operate as "Slaves" or "Repeaters".

### <span id="page-20-1"></span>**Master**

One per network, the source of synchronization for the system. The Master controls the flow of data through the system; all data passes to or through it.

### <span id="page-20-2"></span>**Repeater**

Required only if necessary to establish a radio path between a Master and Slave(s); stores and forwards the data sent to it. Synchronizes to Master and provides synchronization to 'downstream' units.

If a local device is attached to a Repeater's serial data port, the Repeater will also behave as a Slave (aka Repeater/Slave).

Adding one or more Repeaters within a network will HALVE the throughput; the throughput is halved only once, i.e. it does not decrease with the addition of more Repeaters.

If there is a 'path' requirement to provide Repeater functionality, but throughput is critical, this may be accomplished by placing two modems at the Repeater site in a 'back-to-back' configuration. One modem would be configured as a Slave in the 'upstream' network; the other a Master (or Slave) in the 'downstream' network. Local connection between the modems would be accomplished with a 'null modem' cable. Each modem would require its own antenna; careful consideration should be given with respect to antenna placement and modem configuration.

### <span id="page-20-3"></span>**Slave**

Endpoint/node within a network to which a local device is attached. Communicates with Master either directly or through one or more Repeaters

### <span id="page-20-4"></span>Setting up radios for a Point-to-Multipoint (PMP) Network

In a point-to-multipoint network, a path is created to transfer data between the Master modem and numerous remote modems. The remote modems may simply be Slaves with which the Master communicates directly, and/or Slaves which communicate via Repeaters. Some or all of the Repeaters may also act as Slaves in this type of Network, i.e. the Repeaters are not only storing and forwarding data, but are also acting as Slaves. Such Repeaters may be referred to as 'Repeater/Slaves'.

To simply initial configuration of the radios and provide a good starting point for custom configurations, as set of "AT" commands are provided to configure the radios as any one of the three PMP modes in factory default configurations:

![](_page_20_Picture_152.jpeg)

![](_page_21_Picture_124.jpeg)

Factory **Master** Configuration Factory **Slave** Configuration

**Insofar as the factory defaults are concerned, the difference between the PMP Master and PMP Slave (above) are simply the Operating Mode (S101), Unit Address (S105), and the Destination Address (S140).** 

**With the exception of the Master modem, all modems in a PMP network have a Destination Address of 1 - the UA of Master modem - to which all data is destined.**

**The settings for a factory default PMP Repeater are unique only with respect to S101 (1) and S105 (3).**

![](_page_21_Picture_6.jpeg)

**Each radio must have a unique Unit Address. Make sure that if you are configuring multiple Slaves, that each Slave is set to it's own unique address. This means that if you are using the "AT&F2" (set to Slave factory defaults command), you will then have to set a unique address using the "ATS105" command. The factory default address is 2 for a Slave and 1 for the Master.**

![](_page_21_Picture_8.jpeg)

**When setting up a network with one or more repeaters, the Masters S141 register must be changed from 0 to 1 (Repeaters Y/N), and Slave S118 must be modified to be the Unit Address (UA) of the Repeater (3), otherwise the Slave will synchronize directly to the Master, bypassing the Repeater.**

![](_page_21_Picture_10.jpeg)

**If changes were made to the modem's configuration and it is intended that those changes be saved to non-volatile memory, do so with the AT command 'AT&W' prior to placing the modem online.**

After a radios configuration has been set (and saved with an "AT&W" command), you can place it on-line for operation with an "ATO" (O, not zero) command. If you pause long enough without typing a command, the radio will automatically revert to on-line. You can also cycle power.

## **AT Commands**

<span id="page-22-0"></span>Appendix B is a quick reference for the available AT commands; in this sub-section are details regarding the most commonly used.

To invoke an AT command, enter Command Mode, then type **AT** *<command>* **[Enter]**.

![](_page_22_Picture_3.jpeg)

If changes were made to the modem's configuration and it is intended that those changes be saved to non-volatile memory, do so with the AT command '&W' prior to placing the modem online.

### <span id="page-22-1"></span>A Answer

Upon completion of tasks being done with the modem in Command Mode, invoking this command will place the modem back 'online' (into Data Mode).

### <span id="page-22-2"></span>Dxxxxx, DTxxxxx, DPxxxxx Dial

Identical commands which change the modem's unit address to *xxxxx* and then put the modem into Data Mode.

### <span id="page-22-3"></span>g, G Spectrum Analyzer

This is a very useful feature of the Nano. ATg or ATG will provide a display of signal levels received within the operating environment and frequency range of the modem under test. ATg averages 256 samples, ATG 16,000.

Invoking the ATg command causes the Nano to sweep the operating band and provide a display of both the mean and peak signal levels, in dBm, found on each channel.

The 'graphical' display is limited from –110dBm to –53dBm, and is in 1dB increments. Ignore the leftmost asterisk in calculations (as below).

### **How to interpret the display (example):**

```
...
ch 78 -137dBm * No signal was measured on channel 78.
ch 80 -105dBm ******... Mean signal level: -(110-5 (asterisks)) = -105dBm
... Peak signal level: -(110-5 (asterisks) -3 (dots)) = -102dBm
```
For the 900Mhz version, Channel 1 is at 902.4MHz, with subsequent channels in 280kHz increments. Therefore, to calculate the frequency of channel *n*: Freq channel *n* = 902.4+ ((*n-1*) x 0.280)MHz.

For the 2.4GHz version, channel 1 is at 2401.6 MHz.

Also displayed is the average received signal strength for 5 channels above the ISM bands. This area of the spectrum is used by paging networks.

### <span id="page-23-0"></span>In Identification

The I command returns information about the Nano.

![](_page_23_Picture_151.jpeg)

### <span id="page-23-1"></span>N Advanced Spectrum Analyzer

The Advanced Spectrum Analyzer feature provides for a very detailed analysis of a particular area of the radio frequency spectrum within which the Nano operates.

The specific start (of scan) and stop frequencies, along with step (increment) size and dwell (on frequency) time are user-definable.

Following is the format for the ATN command:

In Command Mode

**ATN Fstart Fstop S D***[Enter]* 

where

 $F_{start}$  = start frequency in MHz (including 0-6 decimal places)  $F_{stop}$  = stop frequency in MHz (including 0-6 decimal places)  $S = step increment in kHz (from 1-1000)$  $D =$  dwell time in ms (from 1-1000)

Example:

ATN 905.250 908.500750 25 100

Note: Be sure to enter spaces as shown in the format detailed above.

### <span id="page-23-2"></span>O Online Mode

<span id="page-23-3"></span>Upon completion of tasks being done with the modem in Command Mode, invoking this command will place the modem back 'online' (into Data Mode).

### &F*n* Load Factory Default Configuration

See the previous section for detailed information on the various factory default options.

If the module being configured does not support Slow Mode, do not load a Slow Mode factory default configuration.

### **Values**

- 1 PMP Master
- 2 PMP Slave
- 3 PMP Repeater
- 4 Slow Mode PMP Master
- 5 Slow Mode PMP Slave
- 6 PTP Master
- 7 PTP Slave
- 8 Slow Mode PTP Master
- 9 Slow Mode PTP Slave

### <span id="page-24-0"></span>&H0 Frequency Restriction

By default, the Nano will hop on frequencies across the entire 900MHz and 2.4GHz ISM bands. For some applications or within certain operating environments, it may be desired to prohibit the modem from operating on specific frequencies or range(s) of frequencies. The modem will not allow 'too many' frequencies to be restricted; it requires a certain amount of bandwidth within which to operate to comply with regulations.

Following is an example of entering Frequency Restrictions on a Nano modem.

First, the AT&H0 command is invoked:

The modem responds with a prompt for the Unit Address.

(Enter the Unit Address for the Master (1) and all Repeaters in the network into each modem in the network.)

![](_page_24_Picture_137.jpeg)

![](_page_24_Picture_20.jpeg)

**All modems in the network must have the same frequency restriction configured within them.**

Use the ATg or ATG feature to help identify the frequency/range of possible interfering signals within the 902-928MHz ISM band, and then use the AT&H0 feature to configure the modem to avoid them.

Having entered '1', the modem prompts for the first restricted frequency to be entered.

905.500 was entered as the 'start' and 'end' of Band 1; this will restrict the frequency of 905.500MHz. The range of 909.250 to 912.700MHz was defined as the second (Band 2) restriction. When prompted to enter Band 3, the [Esc] key was entered to escape the entry process and the summary at left/bottom was displayed. Pressing [Esc] again saves and exits the process. To modify an existing restriction, simply overwrite it. To remove a restriction, overwrite it with 000.000.

![](_page_25_Picture_120.jpeg)

### <span id="page-25-0"></span>&H1 Repeater Registration

When more than one Repeater exists in a network, the Unit Address of each Repeater should be registered within **every modem** in the network. The reason for doing this is to enable the modems to create hopping patterns which will be orthogonal to each other, thereby minimizing possible interference between network segments.

Upon entering the AT&H1 command, the modem prompts as follows:

**A** to add a Repeater (this is done by entering the Unit Address of the Repeater) **R** to remove a Repeater **C** to clear all registered Repeaters.

Pressing the [Esc] key saves and exits the process.

### <span id="page-25-1"></span>&V View Configuration

Displays S Register names and current values.

### <span id="page-25-2"></span>&W Write Configuration to Memory

Stores active configuration into the modem's non-volatile memory.

## **Settings (S) Registers**

<span id="page-26-0"></span>The majority of modem configuration is done via the Settings (S) Registers.

The previous section provides information on the available factory default settings as related to operating modes and network topologies; this section examines each S register in detail. Appendix C is a quick reference for the S register options.

![](_page_26_Picture_3.jpeg)

In the following descriptions, default settings (where applicable) are in boldface. In Command Mode, query format: ATS*<S register #>?* [Enter] change format : ATS<S register #>=<value> [Enter]

### <span id="page-26-1"></span>S0 Auto Answer

This register determines in which mode the modem will be upon power-up. If selected to power-up in Command Mode, the modem will be offline from the wireless network, and ready to be configured upon power-up. The typical mode of operation is for the modem to power-up in Data mode: ready to participate in data transfer over the wireless network.

### **Values**

![](_page_26_Picture_116.jpeg)

### <span id="page-26-2"></span>S2 Escape Code

Escape character. If >127, escape feature is disabled. Modification of this register may be necessary when connecting the modem to a telephone modem where the  $+++$  character string may result in undesired consequences.

### **Values**

![](_page_26_Picture_117.jpeg)

![](_page_26_Picture_13.jpeg)

Modification of S2 may be required when operating the Nano module via a telephone modem connection interface.

### <span id="page-27-0"></span>S101 Operating Mode

The operating mode defines the role of a modem. A Nano Series modem may be configured for any role required within a radio network. This is convenient for reasons of familiarity with any/all units, as well as for hardware sparing purposes. The default operating mode is dependent on which factory default option is selected.

- **MASTER:** Only one per network. In all network types (see S133) data either originates at, is destined to, or 'passes through' the Master.
- **REPEATER:** May act simply as a 'Repeater' to store and forward data to/from an upstream unit to/from a downstream unit (e.g. when there is a long distance between the latter units), or, may act as a Repeater/Slave in which case the above function is performed AND the unit may also exchange data as a Slave within the network.

If 1 or more repeaters are to be in a network: see Section 6.2, S141.

If 2 or more repeaters are to be in a network: see Section 6.1, AT command &H1.

**SLAVE:** Interfaces with remote devices and communicates with Master either directly or via Repeater(s). Communications between 2 or more Slaves is possible - through the Master - see S133 and Section 5.3, 5.4.

![](_page_27_Picture_7.jpeg)

#### **Note re nomenclature:**

**A 'Remote' (non-Master) modem is either a Repeater or a Slave. If a Repeater is not being used as a Repeater/Slave (i.e. there is no device attached to its local data port), leave its handshaking OFF (&K0) and set the serial baud rate (S102) to 115200bps.**

#### **Values**

- 0 Master
- 1 Repeater
- 2 Slave

### <span id="page-27-1"></span>S102 Serial Baud Rate

The serial baud rate is the rate at which the modem is to communicate with the attached local serial device.

![](_page_27_Picture_211.jpeg)

![](_page_27_Picture_17.jpeg)

**Note: Most PC's do not readily support serial communications greater than 115200bps.**

### <span id="page-28-0"></span>S103 Wireless Link Rate

This register determines the rate at which RF communications will occur over a given network. All modems within a particular network must be configured with the same wireless link rate. Faster link rates result in greater throughput, however, for each 'step' increase in link rate, there is an approximately 1dB reduction in sensitivity.

![](_page_28_Picture_144.jpeg)

![](_page_28_Picture_145.jpeg)

*Please do not use any values other than those listed*

### <span id="page-28-1"></span>S104 Network Address

All modems in a given network must have the same Network Address. This unique network address is not only a security feature for a particular network, but also allows other networks with their own unique network address - to operate in the same area without the possibility of undesired data exchange between networks.

**Values (0 - 4,000,000,000)**

1234567890

![](_page_28_Picture_9.jpeg)

**Change the default value for the Network Address to something unique for your network. Do this for an added measure of security and to differentiate your network from others which may be operating nearby.**

### <span id="page-28-2"></span>S105 Unit Address

The unit address is, and must be, a unique identifier of each modem in a network. The address value is 16-bits in length.

The Master has by default, and must retain, a unit address of 1; 65535 is the broadcast address. **Values**

2-65534

### <span id="page-28-3"></span>S107 Static Mask

This mask is applied to the transmitted data, and removed from the received data. It is an added form of security for a network.

![](_page_28_Picture_17.jpeg)

#### **Change S107 to something unique for your network.**

**Values (up to 16 char)**

**default** (the word itself)

### <span id="page-29-0"></span>S108 Output Power

This setting establishes the transmit power level which will be presented to the antenna connector at the rear of the modem.

Unless required S108 should be set not for maximum, but rather for the minimum value required to maintain an adequate system fade margin.

![](_page_29_Picture_98.jpeg)

![](_page_29_Picture_99.jpeg)

![](_page_29_Picture_5.jpeg)

**FCC regulations allow for up to 36dBi effective isotropic radiated power (EIRP). The sum (in dBm) of the transmitted power, the cabling loss, and the antenna gain cannot exceed 36dBi.**

### <span id="page-30-0"></span>S109 Hop Interval

This register is effective only on the Master and is responsible for establishing the rate at which all modems within a particular network change frequency (hop - from frequency to frequency).

Long hop intervals typically result in the greatest data throughput, however shorter hop intervals may decrease latency, particularly of smaller packets of data.

The default setting of 20ms is satisfactory for most applications. If adjustment of S109 is being considered, also consider the serial baud rate, wireless link rate, and maximum packet size (S102, S103, and S112).

![](_page_30_Picture_344.jpeg)

*Hope Interval (S109) Standard Values* 

![](_page_30_Picture_345.jpeg)

*Hope Interval (S109) Extended Values* 

![](_page_30_Picture_8.jpeg)

Hop Interval S109 should only be changed if recommended by Microhard or ICL Support and/or for specific applications!

### <span id="page-31-0"></span>S110 Data Format

This register determines the format of the data on the serial port. The default is 8 data bits, No parity, and 1 Stop bit.

#### **Values**

![](_page_31_Picture_170.jpeg)

### <span id="page-31-1"></span>S112 Packet Max Size

Determines that maximum number of bytes from the connected device that should be encapsulated into a packet. Large packet sizes may produce the best data throughput; however, a smaller packet is less likely to become corrupted and, if it does, is retransmitted with a lesser impact on network traffic. The default setting of 255 bytes is suited to most applications.

### **Values (bytes)**

1-256 **255**

### <span id="page-31-2"></span>S113 Packet Retransmissions

This register determines the maximum amount of times that a packet will be retransmitted (in addition to the initial transmission), noting the following specific behaviors in various network topologies:

### **Values**

![](_page_31_Picture_11.jpeg)

**PMP:** Master will retransmit each data packet the exact number of times specified in its S113; Slave will retransmit only if necessary, and then only until a given packet is acknowledged or the value of the Slave's S113 is reached.

![](_page_31_Picture_13.jpeg)

**PTP:** Modem will retransmit to its counterpart only if necessary, and to a maximum of the value in S113.

**In a PMP system, set S113 to the minimum value required as, effectively, the data throughput from Master to Remote is divided by 1 plus the number stored in S113.**

### <span id="page-32-0"></span>S115 Repeat Interval

S115 determines the number of slots which are available within a window of opportunity for Remote units to submit channel requests to the Master modem.

#### **Values (Hop Intervals)**

![](_page_32_Picture_108.jpeg)

For a large number of remotes, the value of S115 should be set relatively high: Remotes will randomly contend for the ability to access the channel request slots.

For a small number of Remotes, it is advisable to keep S115 closer to the default value so as to not 'waste bandwidth' by maintaining a relatively large window housing a greater-thannecessary number of channel reservation request slots.

In a TDMA-type system, S115 may be set to 1 as the Remotes are not able to request a transmission channel: the Master polls each Remote for data.

### <span id="page-32-1"></span>S116 Character Timeout

This 'timer' looks for gaps in the data being received from the local attached device. The timer is activated after the Minimum Packet Size (S111, default 1 Byte) has been accumulated in the modem, after, if the timer detects a gap in the data exceeding the Character Timeout value, the modem will transmit the data.

#### **Values**

![](_page_32_Figure_10.jpeg)

The Nano will accumulate data in its buffers until either (a) Maximum Packet size (S112) has been accumulated, or (b) Minimum Packet Size (S111) has been accumulated AND the Character timeout has expired—whichever occurs first.

<span id="page-32-2"></span>If S116 is set to 0, the modem will buffer exactly the Minimum Packet size and then transmit that data.

### S118 Roaming

This feature allows a Remote unit to synchronize with a specified 'upstream' unit (either Master or Repeater). The options are as follows:

![](_page_33_Picture_2.jpeg)

S118=1-254: In most static (fixed) networks, where there are no Repeaters, the default value of 1 is maintained: All Slaves synchronize to the Master (whose unit address is 1).

In networks where Repeaters are present, the value of a Remote's S118 corresponds to the particular upstream modem with which a particular Remote is intended to communicate, e.g. Slave UA (S105)=3 may have an S118=2, where the modem with UA 2 is a Repeater between the Slave and the Master; the Repeater will have an S118=1.

S118 dictates which modem (by Unit Address (UA)) a Remote unit will 'look' or 'attach to' for its upstream signal path.

#### **Values**

65535 full roaming 1-254 specific (fixed) unit address with which to associate **1**

**When bench testing 3 modems for a Master-Repeater-Slave link, be sure to set the Slave's S118 to the UA of the Repeater, and the Repeater's S118 to the UA (1) of the Master.** 

**This will ensure that data is routed from the Slave through the Repeater to the Master; otherwise, if the Slave's S118 is left at the default value of 1, the Slave will communicate directly with the Master, bypassing the Repeater altogether**

### <span id="page-33-0"></span>S119 Quick Enter to Command Mode

If this register is set to 1, a delay of 5 seconds is introduced at power-up before the modem will go into Data Mode. If, during these 5 seconds, the user enters 'mhx' the modem will instead go into Command Mode and reply with 'OK'. The terminal baud rate must be set to 9600bps. If an incorrect character is entered, the modem will immediately go into Data mode.

#### **Values**

![](_page_33_Picture_132.jpeg)

The default setting is 0: The modem will promptly go into Data Mode upon power-up.

### <span id="page-34-0"></span>S123 Average RSSI

This register displays (it is not a 'setting') the average signal strength received over the previous 4 hop intervals. The value in this register is also reflected in status lines RSSI1, 2, and 3, which connect to the modem's front panel RSSI LEDs.

### **Values (dBm)**

-110 to –55dBm (max reading)

![](_page_34_Picture_5.jpeg)

**A Master modem's RSSI LEDs will not illuminate to any degree until such time as it has received valid packets from a 'downstream' unit. Also, should the downstream unit(s) fail, a Master will maintain the last RSSI reading display.**

### <span id="page-34-1"></span>S130 No Sync Intake

Defines if the modem will accept data if the remote has become unsynchronized from the Master. If set to 0, this function will be disabled and any data received will be ignored. If set to 1, the modem will accept data and buffer it until the unit is synchronized.

### <span id="page-34-2"></span>S133 Network Type

Defines the type of network (see Section 5.0 for a detailed description of network topologies).

In a point-to-multipoint (PMP) network, the Master broadcasts data to all units, and all remote units send their data (ultimately) to the Master.

#### **Values**

- 0 Point-to-Multipoint
- 1 Point-to-Point
- 2 Peer-to-Peer or Everyone-to-Everyone

A point-to-point (PTP) network involves a Master and a Slave (with 0 or more Repeaters inbetween).

Peer-to-Peer involves either communication between 2 (typically remote) units (P2P) or between all units (everyone-to-everyone - E2E).

![](_page_34_Picture_18.jpeg)

**ALL modems in a network must have the SAME value for Network Type**

### <span id="page-35-0"></span>S140 Destination Address

As the name implies, this register specifies the ultimate destination for a modem's data.

Different network topologies dictate the configuration of S140:

![](_page_35_Picture_134.jpeg)

![](_page_35_Picture_4.jpeg)

With one or more Repeaters in the system, a network's throughput is divided in half. Exercising the option of back-to-back 'Repeaters' - which requires 2 modems at a 'Repeater' site eliminates the division of bandwidth.

If there is more than one Repeater in a network, the Repeaters should be 'registered'. See AT&H1 Repeater Registration for how to accomplish this.

### <span id="page-35-1"></span>S141 Repeaters Y/N

This register informs - and applies only to - the Master as to the presence of any Repeater(s) in the network.

#### **Values**

![](_page_35_Picture_135.jpeg)

### <span id="page-35-2"></span>S142 Serial Channel Mode

This register defines the physical serial interface which will be used for data communications.

#### **Values**

![](_page_35_Picture_136.jpeg)

![](_page_35_Picture_15.jpeg)

**Note: When placed into Command Mode, the module will communicate via the RS-232 interface at 9600bps, 8N1.**

### <span id="page-36-0"></span>S143 Sleep Mode

This register applies only to Remote (i.e. not Master) modems, and determines if the Remote should remain active continuously (S143=0, default), or enter a timer-based sleep mode.

#### **Sleep Mode 1**

When status register S143 is set to a value of 1, the unit will use the registers S144 and S145 to determine how long a unit will remain awake when idle, or if the unit has gone to sleep, how long it will sleep for.

In this mode, data will be monitored on the *serial port* and the *RF link*. If no data is being transmitted or received after an amount of time specified by S145 (Wake Time), the unit will begin to sleep for the amount of time determined by register S144 (Sleep Time).

If data is detected on the local serial port, the unit will immediately wake up.

#### **Sleep Mode 2**

This mode is similar to Sleep mode 1, except , data will be monitored *only on the serial port*. If no data is being transmitted or received after an amount of time specified by S145 (Wake Time), the unit will begin to sleep for the amount of time determined by register S144 (Sleep Time).

#### **Sniff Mode 1**

When status register S143 is set to a value of 3, the unit will monitor all data from the *serial*  and *RF link*. Upon wake up, the unit will begin to try to find a master or repeater to synchronize to. The amount of time the unit tries to find a master is determined by the number of hops, rather than time. (Time can be calculated by multiplying the number of hops in S237 and the hop interval specified in register S109).

If a master is found, the unit will stay awake for at least the time specified by register S145 (Wake Time). If there is data to transmit, the unit will stay awake until all data has been transmitted. If a master or repeater is not found, the unit will go to sleep for S144 (Sleep Time) seconds. The sniffing cycle is very brief.

If data is detected on the local serial port, the unit will immediately wake up.

#### **Sniff Mode 2**

When status register S143 is set to a value of 4, the unit works the same way as sniff mode 1, except, the unit will monitor all data from only the *serial port*.

#### **Sniff Mode 3**

When status register S143 is set to a value of 5, the unit works the same way as sniff mode 1 and will monitor all data from both the *serial* and *RF link*. The difference is, if no master is found, all data will be discarded.

**Values**

![](_page_37_Picture_103.jpeg)

![](_page_37_Picture_2.jpeg)

**The most effective way to put an entire network into sleep/sniff mode is by turning off, or putting into command mode, the Master modem.**

### <span id="page-37-0"></span>S144 Sleep Time

This register applies only to Remote modems and is only effective when S143>0.

Defines sleep duration for up to approximately 18 hours.

Two conditions will awaken a Remote:

- 1. sleep duration time has expired, or
- 2. incoming data on local data port.

When a sniff mode is selected (S143), the modem will start its sniff cycle when the Sleep Time expires or will wake up completely when there is data on its local data port.

#### **Values (seconds)**

<span id="page-37-1"></span>![](_page_37_Figure_12.jpeg)

### S145 Wake Time

Applies only to Remote modems and effective only when S143>0.

This register determines how long a modem will stay awake after the local data port and radio links become idle. When the modem is idle for the amount of time specified in S145, it will go to sleep; it will go to sleep immediately if 'upstream' unit is offline or goes into sleep/sniff mode.

#### **Values (seconds)**

![](_page_38_Picture_144.jpeg)

### <span id="page-38-0"></span>S149 LED Brightness

This is a power saving feature which controls the current available to LEDs such that they operate with from 0% (off) to 100% available brightness.

It is recommend to set S149 to 100 for testing in a shop environment, and then reduce the value as required when deploying in the field where power consumption may be of concern.

**Values (**percent - % )

![](_page_38_Picture_9.jpeg)

### <span id="page-38-1"></span>S150 Mode

This setting applies only to the Master modem. S150 dictates which sync mode the Master will use when it initially goes online. Quick sync mode results in the Master hopping very quickly, which will enable a downstream unit to become synchronized faster.

A setting of 1 applies only in a point-to-point (PTP) configuration: the Master will stay in quick sync mode until such time as it receives an acknowledgement from its associated Slave, it will then remain hopping quickly for the number of hop intervals (8-255) defined by S152 (Fast Sync Hold on Ack), after which time it will go into normal sync mode.

A value of 2 results in the Master going into quick sync mode when it initially comes online and then remaining in that mode for the duration specified in S151 (fast sync timeout) and then return to normal sync mode.

#### **Values**

![](_page_38_Picture_145.jpeg)

### <span id="page-39-0"></span>S151 Fast Sync Timeout

This register settings applies only to a Master modem. Effective only when S150=2. It defines how long, in milliseconds, a Master modem will stay in fast sync mode after it initially goes online.

#### **Values (milliseconds –mS )**

![](_page_39_Picture_137.jpeg)

### <span id="page-39-1"></span>S153 Address Tag

If enabled, the modem prepends 4 extra bytes to the data: first byte = 0x00, second = 0xFF, third = source unit address (high byte), fourth = source unit address (low byte).

![](_page_39_Picture_138.jpeg)

![](_page_39_Picture_139.jpeg)

### <span id="page-39-2"></span>S158 FEC (Forward Error Correction) Mode

A number of FEC schemes are available with different coding rates.

FEC consumes some bandwidth: depending on which coding rate is chosen, a number of coding bits are transmitted along with the 'data' bits.

In 'noisy' or long-range communications environments, FEC may effectively increase throughput by decreasing the amount of packet retransmissions which would otherwise be required.

Communications range may also be extended with the use of FEC: at a certain distance where data would otherwise be unacceptably corrupted, employing FEC may be all that is required to maintain the integrity of that data at that distance.

Types of FEC available within the Nano:

![](_page_39_Picture_140.jpeg)

### **Values**

![](_page_40_Picture_48.jpeg)

### <span id="page-41-0"></span>S159 Encryption Mode (AES)

*AES encryption is only available in models delivered as –AES. This is a factory configured option that can only be loaded and enabled at the factory at time of assembly. The use of AES encryption, and export laws governing AES, vary from country to country, contact Microhard Systems Inc. for more information.*

AES (Advanced Encryption Standard) provides an extremely strong level of encryption for data for security of wireless data communication. The use of AES may cause slight degradation of system performance due to the processing requirements of the encoding/decoding process.

Up to three levels of AES are available, 128 bit, 192 bit and 256 bit. Only the specific options enabled by the factory will be available Once a level of AES is chosen using register S159, the encryption key must be entered. The same AES setting and encryption key must be entered on every modem in the network.

The size of the key is dependant of the level of AES:

![](_page_41_Picture_132.jpeg)

The encryption key can be entered in registers S107 or S177 as they share the same key array for encryption. S107 (Static Mask) is used to enter in up to 32 printable characters (ASCII). If using 128 or 192 bit AES, any character entered after 16 or 24 bytes respectively will be ignored. If less than the required number of characters is entered, 0's will be appended to fill the encryption key array.

To improve the strength of the key, S177 can be used to enter 16-32 bytes (dependant of the AES type) of binary non-printable characters. This register requires the appropriate number bytes to be entered. In other words, if you are using AES256, S177 requires 32 bytes of data to be entered. A binary file can be transferred to the modem using a terminal program after a ATS177= command has been invoked.

#### **Values**

![](_page_41_Picture_133.jpeg)

### <span id="page-42-0"></span>S177 Binary Encryption Key

When using AES encryption, S177 can be used to define the encryption key in binary. The type of AES used defines the minimum number of binary bytes that need to be entered. See S159 for more information.

#### **Values (Binary Bytes)**

16 - 32 Bytes (AES type dependant)

### <span id="page-42-1"></span>S217 Protocol Type

For most applications, the default value of 0 - resulting in transparent operation - will be maintained in this register. Setting this register to a value of 1 specifies MODBUS operation, in which the modem will frame the output data and comply with MODBUS specifications. S217=2 configures the modem for DF1 filtering. In this mode, the PLC's address must match the Unit Address of the modem. Data not intended for a specific PLC/Modem pairing will be blocked from passing through the modem to the attached PLC.

#### **Values**

![](_page_42_Picture_161.jpeg)

### <span id="page-42-2"></span>S232 Maximum Buffer in Storage

#### **Values**

![](_page_42_Picture_10.jpeg)

### <span id="page-42-3"></span>S237 Sniff Timeout

This register applies only to Remote modems. Defines how many hops the unit will sniff for upon expiry of the Sleep Time (S144). The Sniff Timeout (sniff duration) in milliseconds is calculated as follows:

Sniff Timeout=S237 (hops) x hop interval (per S109)

Example: S237=20, S109=9 (=20ms)

Sniff Timeout = 20 (hops)  $x$  20ms per hop = 400ms

**Values (hops)**

![](_page_42_Picture_17.jpeg)

![](_page_42_Picture_18.jpeg)

The longer the Sniff Timeout (duration), the more assured it is that the Remote modem will 'find' an upstream unit when it is desired to wake up the system, however more power will be consumed.

### <span id="page-43-0"></span>S244 Channel Request Mode

Channel Request Mode 'on' (default), allows a Remote modem which has data to send to request from the Master permission to do so. When granted, the Remote will be allowed to transmit all of its data (no other Remotes may transmit during this period), upon completion of which it will release the channel. This feature eliminates collisions which would otherwise occur if a number of Remotes were all trying to transmit at the same time.

TDMA mode is discussed in detail in Section 5.2.1. It relates to Channel Requests in that, in TDMA mode, the Master does not allow such requests from Remotes; the Master sequences through a list of Remotes, giving each one in turn an opportunity to transmit.

#### **Values**

- 0 **Channel Request**
- 1 TDMA Mode (Standard)
- 2 Fast TDMA
- 3 GPS Indexed TDMA
- 4 Adaptive TDMA

### <span id="page-43-1"></span>S248 Sync Timeout

This register defines how many hop intervals where the slave does not receive a synchronization packet from the master, before it will become unsynchronized and begins to search for a master.

#### **Values**

![](_page_43_Figure_12.jpeg)

![](_page_43_Picture_13.jpeg)

In a 'clean' RF environment, it may be of benefit to reduce S251 to 2 or 3 as, should a Remote be unable to communicate for some reason, the 'wait' time for the Master to proceed to poll the next Slave would be reduced.

### <span id="page-43-2"></span>S251 Master Hop Allocation Timeout

In TDMA mode (see S244 and Section 5.2.1) this register determines how long, in hop intervals, the Master will wait for a Remote to either (a) begin to send data or (b) indicate that it has completed sending all of its data, prior to the Master sequencing to the next Remote to be given permission to transmit.

#### **Values (hops)**

![](_page_43_Figure_18.jpeg)

## <span id="page-44-0"></span>**Radio System Installation**

There are a number of factors to consider when preparing to deploy a radio network, several of which have been touched-upon or detailed elsewhere within this manual.

### <span id="page-44-1"></span>**Throughput**

The Messenger Nano radio is capable of 230.4kbps asynchronous serial data throughput. The network topology has an effect on how this available throughput is 'shared' between all nodes on the network.

### <span id="page-44-2"></span>**Distance**

The physical distance between the modems dictates such things as required antenna performance and heights, and whether or not a Repeater(s) is required. When contemplating antenna types and Repeater sites, keep in mind the directivity (omnidirectional or directional) of the antennas being used, and also recall the effect of a Repeater on throughput (halved).

### <span id="page-44-3"></span>**Terrain**

Along with distance, the terrain is a very important consideration with respect to antenna height requirements. The term 'line-of-sight' (LOS) refers to being able to 'see' one location from another - a minimum requirement for a radio signal path. In addition to LOS, adequate clearance must also be provided to satisfy 'Fresnel Zone' requirements - an obstruction-free area much greater than the physical LOS, i.e. LOS is not enough to completely satisfy RF path requirements for a robust communications link.

### <span id="page-44-4"></span>**Transmit Power**

Having read thus far through the factors to be considered, it should be clear that they are all interrelated. Transmit power should be set for the minimum required to establish a reliable communications path with adequate fade margin. Required transmit power is dictated primarily by distance, antenna type (specifically the 'gain' of the antennas being used), and the receive sensitivity of the distant modem. Cable and connector losses (physical path from the modem's 'antenna connector' to the antenna) must also be taken into account.

### <span id="page-44-5"></span>**Receive Sensitivity**

The Nano Series has exceptional receive sensitivity, which can produce a number of benefits, such as: added fade margin for a given link, being able to use less expensive coaxial cable or antenna types, being able to operate at greater distances for a given distant transmitter power (perhaps negating the requirement for a Repeater site!). Distance, antenna gain, transmit power, and receive sensitivity are critical 'numbers' for radio path calculations. Fortunately, the Nano Series features the maximum available transmit power combined with exceptional receive sensitivity - two 'numbers' which will produce the most favorable path calculation results.

### <span id="page-44-6"></span>**Fade Margin**

When all radio path numbers are being considered and hardware assumptions are being made, another factor to consider is the 'fade margin' of the overall system. the fade margin is the difference between the anticipated receive signal level and the minimum acceptable receive level (receive sensitivity). Being that the Nano Series performs to exacting specifications, the overall deployment should be such that the modems may be utilized to their full potential to provide a reliable and robust communications link. A typical desired fade margin is in the order of 20dB, however oftentimes a 10dB fade margin is acceptable.

### <span id="page-45-0"></span>**Frequency**

The 900MHz and 2.4GHz frequency ranges are not effected by rain to any significant degree, and is also able to penetrate through foliage and 'around obstacles' to a certain degree. This being the case, some may choose to scrimp on the physical deployment, particularly when it comes to antenna (tower) heights. Path calculations provide results which specify 'required' antenna heights. For cost savings and in taking advantage of the characteristics of the frequency range, sometimes the height requirements are not adhered to: this may result in unreliable communications.

#### <span id="page-45-1"></span>**Power Requirements**

Messenger Nano Radios may be integrated into a system which accepts a range of DC input voltages (supply current requirements must also be met). In some deployments, power consumption is critical. A number of features related to minimize power consumption are available with the Nano Radios: sleep/sniff modes, LED dimming, and the ability to operate at less transmit power given the receive sensitivity of the distant modem.

### <span id="page-45-2"></span>**Interference**

The frequency hopping spread spectrum (FHSS) operation of the Nano Series most often allows it to work well in an environment within which there may be sources of in-band interference. Frequency Restriction is a built-in feature which may be utilized to avoid specific frequencies or ranges of frequencies; the Spectrum Analyzer function may be used to identify areas of potential interference. Cavity filters are also available if required: contact Microhard Systems Inc. for further information

### <span id="page-46-0"></span>Installation of Antenna System Components

The installation, removal, or maintenance of any antenna system components must be undertaken only by qualified and experienced personnel.

### <span id="page-46-1"></span>**Antennas**

The two most common types of antenna are the omnidirectional ('omni') and directional (Yagi).

An omni typically has 3-6dBi gain and spreads its energy in all directions (hence the name 'omnidirectional'). The 'pattern' of the energy field is in the shape of a donut, with the antenna mounted vertically at the centre. This vertical-mounted antenna produces a signal which is vertically 'polarized'.

A Yagi has a more focused antenna pattern, which results in greater gain: commonly, 6-12dBi. The pattern of a Yagi is in the shape of a large raindrop in the direction in which the antenna is pointed. If the elements of the Yagi are perpendicular to the ground (most common orientation) the radiated signal will be vertically polarized; if parallel to the ground, the polarization is horizontal.

The network topology, application, and path calculation are all taken into consideration when selecting the various antenna types to be used in a radio network deployment.

In a long-range PTP network, Yagi antennas should be considered. There antennas will provide for the most focused 'RF connection' between the two sites.

In a PMP network where Remotes are located in all directions from the Master, the Master site will typically have an omni so that it can communicate with all Remotes; the Remotes, however, may all employ Yagi antennas 'pointed at' the Master.

Typically a Repeater site will employ an omni such that it can readily receive an RF transmission from one direction and be able to readily transmit it in another.

If an application involves Remotes which are not stationary (e.g. mobile application), all sites would likely use omni antennas so that wherever the units may be, there should be antenna pattern coverage.

A radio path survey is always recommended before installation of a new radio system. This process involves collecting the GPS coordinates of the various radio sites, entering them into a software program designed to analyze radio propagation, and analyzing the effects of terrain, antenna heights and types, frequency, power, radio sensitivity, and data rates. ICL can provide radio path surveys, as well as instruction on doing your own analysis. We recommend the "Radio Mobile" software, available at no cost over the Internet. For more information and downloading, go to<http://www.cplus.org/rmw/english1.html>.

### <span id="page-46-2"></span>**Coaxial Cable**

The following types of coaxial cable are recommended and suitable for most applications (followed by loss at 900MHz, in dB, per 100 feet):

- · LMR 195 (10.7)
- $\cdot$  LMR 400 (3.9)
- $\cdot$  LMR 600 (2.5)

For a typical application, LMR 400 may be suitable. Where a long cable run is required - and in particular within networks where there is not a lot of margin available - a cable with lower loss should be considered.

When installing cable, care must be taken to not physically damage it (be particularly careful with respect to not kinking it at any time) and to secure it properly. Care must also be taken to affix the connectors properly using the proper crimping tools - and to weatherproof them.

#### <span id="page-47-0"></span>**Surge Arrestors**

The most effective protection against lightning-induced damage is to install two lightning surge arrestors: one at the antenna, the other at the interface with the equipment. The surge arrestor grounding system should be fully interconnected with the transmission tower and power grounding systems to form a single, fully integrated ground circuit. Typically, both ports on surge arrestors are N-type female.

#### <span id="page-47-1"></span>**External Filter**

Although the Nano Series is capable of filtering-out RF noise in most environments, there are circumstances that require external filtering. Paging towers and cellular base stations in close proximity to the Nano's antenna can desensitize the receiver. An external band-pass cavity filter eliminates this problem. The filter has two N-female connectors and should be connected inline at the interface to the RF equipment.

## <span id="page-48-0"></span>**Appendix A: AT Command Quick Reference**

The following commands may be used when the modem is in COMMAND MODE; all are to be preceded with "AT" and followed with [Enter]. An asterisk (\*) indicates a default setting, where applicable.

#### **A Answer**

this command puts the modem into data mode

#### **D***xxxxx***, DT***xxxxx***, DP***xxxxx* **Dial**

identical commands which change the unit address to *xxxxx* and put the modem into data mode

#### **g, G Spectrum Analyzer**

Used to help determine if interfering RF signals are present.

#### **I***n* **Identification**

follow ATI with either of the following '*n*':

- 1 product code
- 2 ROM check (OK or ERROR)
- 3 firmware version
- 4 firmware date
- 5 firmware copyright
- 6 firmware time
- 7 serial number
- 255 factory-configured options listing

#### **N Advanced Spectrum Analyzer**

Advanced spectrum analyzer provides for a more detailed scrutiny of the RF environment.

#### **O Online Mode**

this command puts the modem into data mode

#### **T***x* **Registered Slave List (TDMA)**

? view list

T*n=UA -*set list number *n* equal to Remote's Unit Address T*n*? -view list item *n*

#### **&F***n* **Load Factory Default Configuration**

follow AT&F with either of the following '*n*':

- 1 MASTER Point-to-Multipoint, use with &F2/&F3 modems
- 2 SLAVE Point-to-Multipoint, works with &F1
- 3 REPEATER Point-to-Multipoint, works with &F1/&F2
- 4 SLOW MODE\* MASTER Point-to-Multipoint
- 5 SLOW MODE\* SLAVE Point-to-Multipoint
- 6 MASTER Point-to-Point, works with &F7
- 7 SLAVE Point-to-Point, works with &F6

#### **&H0 Frequency Restriction**

Follow onscreen prompts to input undesired frequencies.

#### **&H1 Repeater Registration**

When more than 1 repeater exists in a network, the repeaters should be 'registered' using this command to ensure that frequencies used are orthogonal to each other (thereby minimizing potential interference).

#### **&V View Configuration**

displays all visible S registers and their current values

### **&W Write Configuration to Memory**

stores active configuration into modem's non-volatile memory

#### **S***xxx***? Read S Register Value**

where xxx is the S register's number, this command will result in displaying the current setting of that register

#### **S***xxx***=***yyy* **Set S Register Value**

where xxx is the S register's number, this command will place value yyy in that register

## **Appendix B: Settings (S) Registers**

<span id="page-50-0"></span>The registers described in this Appendix are ones which are normally 'visible' to the user. The values stored in these registers effect the operation of the modem. An asterisk \* represents default value (if applicable).

Query format: **ATS***xxx***? [Enter]** where *xxx* is S register *number* detailed below Change format: **ATS***xxx*=*y* **[Enter]** where *xxx* is S register number and *y* is desired value

#### **S0 Auto Answer**

- 0 modem will power-up in command mode
- 1 \*modem will power-up in data mode

#### **S2 Escape Code**

contains ASCII value of escape character \*'43' is default value, which represents the ASCII character '+' values greater than 127 disable the escape feature and prevent user from returning to command mode

#### **S101 Operating Mode**

Master Repeater Slave

#### **S102 Serial Port Baud Rate (bps)**

- 0 230400
- 1 115200
- 2 57600
- 3 38400
- 4 28800
- 5 19200
- 6 14400
- 7 \*9600

### **S103 Wireless Link Rate (bps)**

- 1 115200
- 2 \*172800
- 3 230400
- **S104 Network Address** 0-4,000,000,000 \*1234567890
- **S105 Unit Address** 2-65534 (master is 1, broadcast is 65535)
- **S107 Static Mask** -up to 16 characters \*default
- **S108 Output Power Level** 20-30dBm

\*30 (1W)

**S109 Hop Interval (ms)**

- 0 1.5
- 1 2.0
- 2 2.5
- 3 3.0
- 4 4.0
- 5 5.0
- 6 7.0
- 7 10
- 8 15
- \*9 20
- 10 30

#### **S110 Data Format (of Asynchronous serial input to modem)**

- 1 \*8N1
- 2 8N2
- 3 8E1
- 4 8O1
- 5 7N1
- 6 7N2
- **S112 Packet Max Size (bytes)** 1-256 \*255
- **S113 Packet Retransmissions** 0-255 \*5
- **S115 Repeat Interval** 1-255 \*3
- **S118 Roaming** 65535-roaming enabled 1-254-fixed upstream unit \*1
- **S119 Quick Enter to Command Mode**
	- 0 \*disabled
	- 1 enabled
- **S123 RSSI Value (dBm, read only)**

#### **S133 Network Type**

- 0 Point-to-Multipoint (PMP)
- 1 Point-to-Point (PP)
- 2 Peer-to-Peer (P2P)

#### **S140 Destination Address** 1-65535

#### **S141 Repeater Existence**

- 0 \*no repeater
- 1 1 or more repeaters exist

#### **S142 Serial Channel Mode**

- 0 \*RS-232 interface
- 1 half-duplex RS-485
- 2 full-duplex RS-485

#### **S143 Sleep Mode**

- 0 \*active (no sleep)
- 1 sleep mode 1, stays awake on local and air data
- 2 sleep mode 2, stays awake only on local data
- 3 sniff mode 1, stays awake on local and air data
- 4 sniff mode 2, stays awake only on local data
- 5 sniff mode 3, same as sniff mode 1 but will discard data if cannot find upstream unit
- **S144 Sleep Duration (seconds)** 0-65535 \*60
- **S145 Awake Timeout (seconds)** 0-65535 \*10
- **S149 LED Brightness (%)** 0-100 \*100

#### **S150 Quick Sync Mode**

- 0 \*normal sync
- 1 quick sync mode, wait for acknowledgement
- 2 quick sync mode, wait for timeout
- **S151 Quick Sync Timeout (ms)** 100-65534

\*200

- **S153 Address Tag**
	- 0 \*disable
	- 1 enable

#### **S158 FEC Mode**

- 0 \*No FEC
- 1 Hamming (7,4)
- 2 Hamming (15,11)
- 3 Hamming (31,24)
- 4 Binary BCH (47,36)
- 5 Golay (23,12,7)
- 6 Reed-Solomon (15,11)

#### **S217 Protocol Type**

- 0 \*transparent
- 1 MODBUS RTU
- 2 DF1 protocol, address filtering

### **S237 Sniff Duration (hops)** 1-255

\*10

### **S244 Channel Request Mode**

- 0 \*channel request
- 1 TDMA mode

#### **S251 Master Hop Allocation Timeout (hops)** 1-254 \*10

![](_page_55_Picture_0.jpeg)

Industrial Control Links, Inc. 12840 Earhart Ave., Auburn, CA 95602 USA Tel: (530) 888-1800 Fax: (530) 888-7017 www.iclinks.com